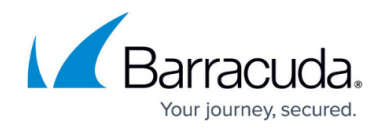

# **Getting Help with Barracuda XDR Dashboard**

<https://campus.barracuda.com/doc/96773364/>

If you need Help with Barracuda XDR Dashboard, you have the following options:

- Viewing the Help Table of Contents
- Viewing Help for specific pages
- Viewing contact info

# **Viewing the Help Table of Contents**

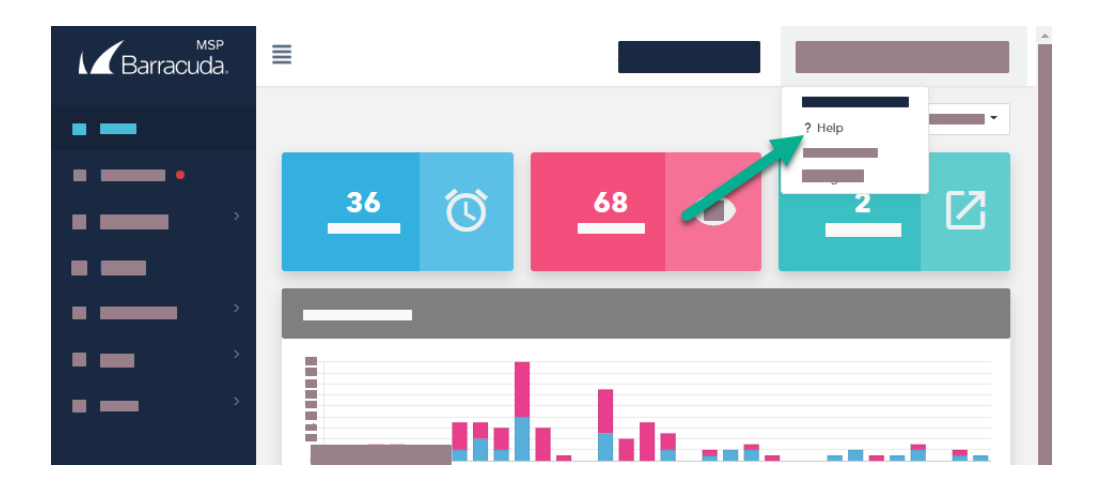

Help is on the account menu, available at the top right of every page.

Clicking this link opens the Help Table of Contents. From there, you can look for the topic you want, or use the Search feature.

Opening the Help Table of Contents is a good option if you don't know where to find a specific feature or workflow in the Barracuda XDR Dashboard.

#### **To open the Help Table of Contents**

In account menu on the top right corner of the page, click the **Help** link.

### **Viewing Help for specific pages**

Some pages in Barracuda XDR Dashboard have Help that is specific to the features of that page.

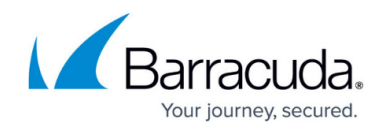

If you are on a specific page in Barracuda XDR Dashboard that has a Help button, you can open a Help topic that is about that particular page.

If a page has a Help button, it will be in the top right of the page.

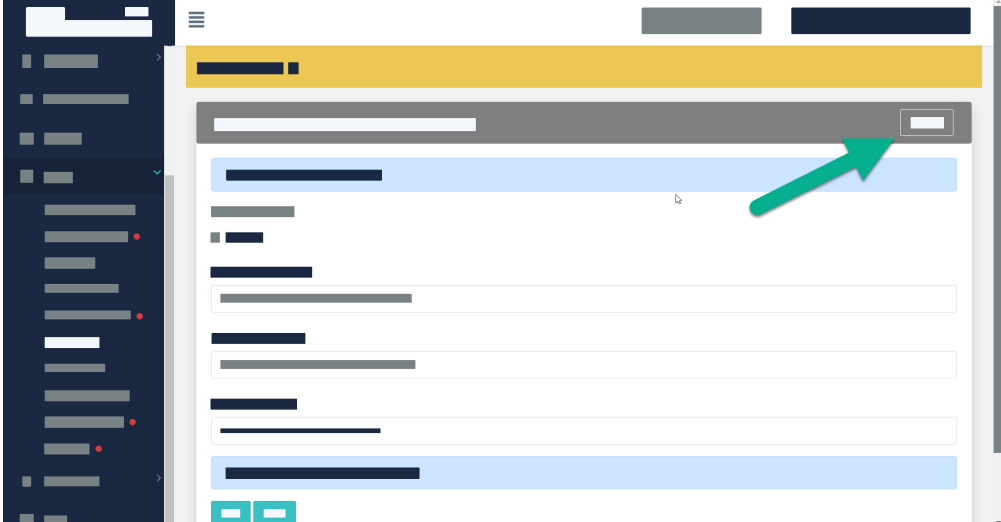

#### **To view Help for a specific page**

If available, click the **Help** button in the right corner of the page.

## **Viewing Contact Info**

You can find the latest contact information for Barracuda XDR Security Operations Center, such as email and worldwide phone numbers, from the **Profile** menu.

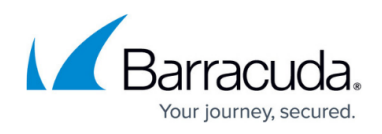

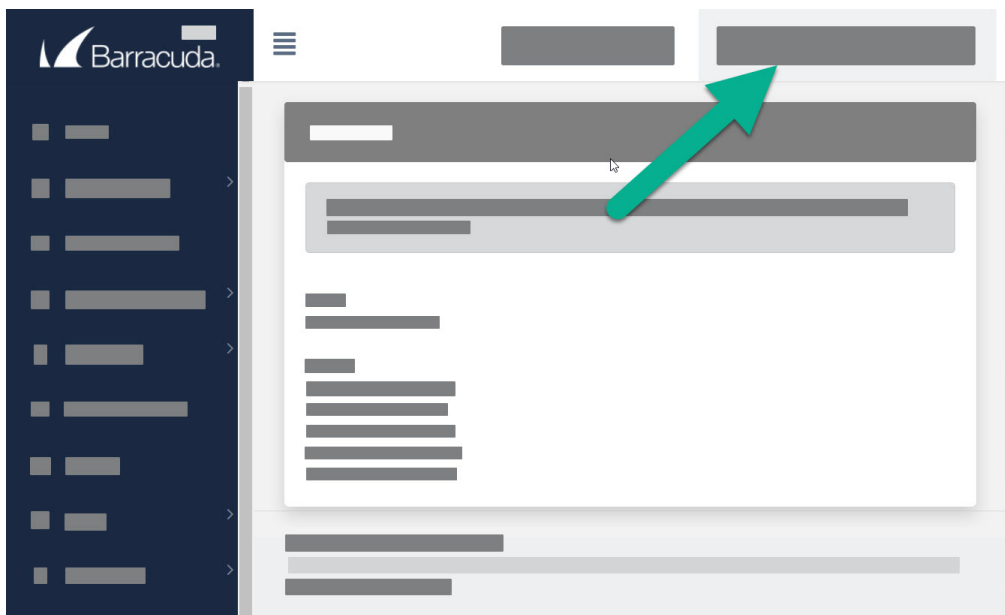

**To view the latest contact info for Barracuda XDR Security Operation Center**

Click your username in the top right corner of the window > **Contact Us**.

# Barracuda XDR

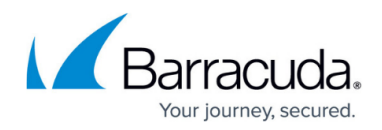

### **Figures**

- 1. Help\_menu.png
- 2. CS Help button.jpg
- 3. Profile menu.jpg

© Barracuda Networks Inc., 2024 The information contained within this document is confidential and proprietary to Barracuda Networks Inc. No portion of this document may be copied, distributed, publicized or used for other than internal documentary purposes without the written consent of an official representative of Barracuda Networks Inc. All specifications are subject to change without notice. Barracuda Networks Inc. assumes no responsibility for any inaccuracies in this document. Barracuda Networks Inc. reserves the right to change, modify, transfer, or otherwise revise this publication without notice.